# Управление организациями

Раздел «Организации» предназначен для управления организациями в режиме администратора. Раздел доступен при наличии разрешений для управления аккаунтами или ролями, список таких разрешений см. в разделах [«Управление пользователями»](https://confluence.softrust.ru/pages/viewpage.action?pageId=78119132) и «[Роли пользователя»](https://confluence.softrust.ru/pages/viewpage.action?pageId=78119125).

В зависимости от назначенных пользователю разрешений, на вкладке отображается список всех доступных медицинских организаций или только та организация, к которой принадлежит текущий пользователь. При отображении списка, для управления конкретной организацией необходимо открыть ее для редактирования.

## Пользователи

Вкладка предназначена для управления пользователями организации. Подробнее о создании пользователя см. раздел [«Пользователи](https://confluence.softrust.ru/pages/viewpage.action?pageId=78119132)». Для привязки пользователя к конкретной медицинской организации необходимо создать его именно через вкладку «Организации».

### Вкладка «Хосты»

Для предоставления доступа пользователю к работе с хостом, необходимо добавить ранее созданный в сервисе хостов адрес подключения, выбрав его из предложенного списка. Подробнее о создании хоста см. в разделе [«Хосты организации»](https://confluence.softrust.ru/pages/viewpage.action?pageId=78119119).

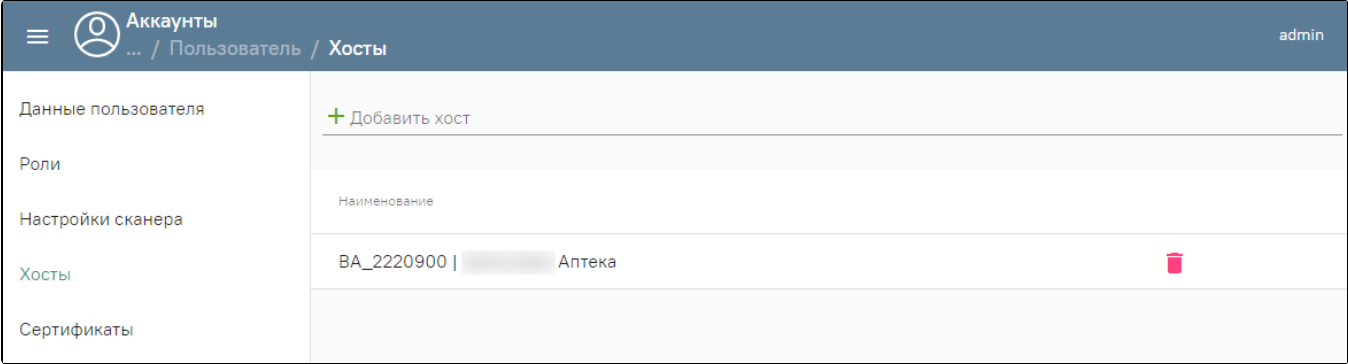

#### Вкладка «Хосты»

## Роли

Вкладка предназначена для отображения доступных для организации ролей. Список содержит как базовые, недоступные для редактирования роли, так и персональные, созданные для текущей организации администратором МО. Подробнее о создании новой роли см. раздел «[Роли пользователя](https://confluence.softrust.ru/pages/viewpage.action?pageId=78119125)».

## Сервисы подписи

Вкладка содержит список адресов сервисов подписи организации. После добавления адреса через вкладку «Сервисы подписи», созданная запись будет доступна для выбора при [создании серверного сертификата](https://confluence.softrust.ru/pages/viewpage.action?pageId=78119132#:~:text=%D1%83%D1%81%D1%82%D0%B0%D0%BD%D0%BE%D0%B2%D0%B8%D1%82%D1%8C%20%D0%BF%D0%B5%D1%80%D0%B5%D0%BA%D0%BB%D1%8E%D1%87%D0%B0%D1%82%D0%B5%D0%BB%D1%8C%20%C2%AB%D0%90%D0%BA%D1%82%D0%B8%D0%B2%D0%BD%D0%BE%C2%BB.-,%D0%A1%D0%B5%D1%80%D1%82%D0%B8%D1%84%D0%B8%D0%BA%D0%B0%D1%82%D1%8B,-%D0%9D%D0%B0%20%D0%B2%D0%BA%D0%BB%D0%B0%D0%B4%D0%BA%D0%B5%C2%A0%D0%BE%D0%BF%D1%80%D0%B5%D0%B4%D0%B5%D0%BB%D1%8F%D1%8E%D1%82%D1%81%D1%8F) для пользователя.

Подробнее о развертывании сервиса см. в разделе [«Настройка сервиса подписи для МДЛП»](https://confluence.softrust.ru/pages/viewpage.action?pageId=97157821).